# Электронный клавишный инструмент

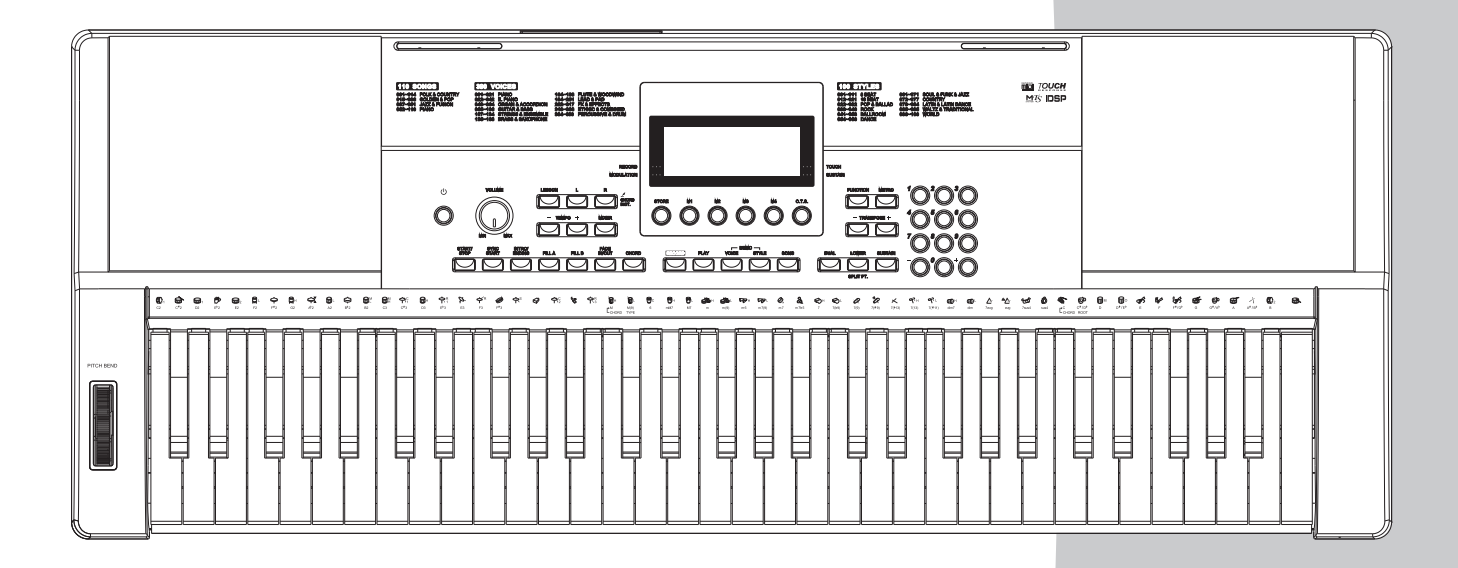

# EAC

# Руководство пользователя (M17)

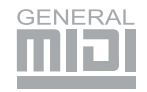

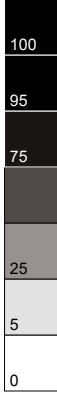

# ИНФОРМАЦИЯ ДЛЯ ВАШЕЙ БЕЗОПАСНОСТИ!

#### ПРЕДУПРЕЖДЕНИЕ О СОБЛЮДЕНИИ ТРЕБОВАНИЙ FCC (для США)

Это оборудование прошло тестирование и соответствует требованиям для цифровых устройств класса В, согласно Части 15 Правил FCC (Американской государственной комиссии по коммуникациям).

Эти требования разработаны для обеспечения защиты от вредных помех при использовании техники в быту. Это оборудование создаёт, использует и может излучать радио частоты, и в случае неправильной установки и использования в несоответствии с инструкциями, может быть причиной сильных помех для радиосвязи. Кроме того, нет никакой гарантии, что помехи не возникнут при правильной установке. Если это оборудование производит помехи, которые влияют на приём радио и теле сигналов, и это можно установить при включении и выключении оборудования, то пользователю стоит попытаться исправить это влияние одним из следующих способов:

- По-другому направить или переместить в другое место приёмную антенну.
- Увеличить расстояние между устройством и приёмником.  $\blacksquare$
- Подключить устройство к розетке, которая не находится на одной линии с розеткой, которой подключен приемник.
- Обратиться к продавцу или к опытному радио-теле мастеру за консультацией.

Самостоятельное внесение изменений в конструкцию может привести к потере прав на использование этого устройства.

#### ПРЕДУПРЕЖДЕНИЕ

Технические характеристики могут быть изменены без уведомления.

Изображения в инструкции являются схематичными и приводятся исключительно для справочных целей.

#### ПРЕДОСТЕРЕЖЕНИЕ

На нормальную работу устройства могут негативно влиять сильные электромагнитные излучения. Если это произошло, то для восстановления работоспособности выполните перезагрузку инструмента согласно инструкциям. Если помехи в работе продолжаются, переставьте инструмент в другое место.

#### МЕРЫ ПРЕДОСТОРОЖНОСТИ

#### ПОЖАЛУЙСТА, ПРОЧИТАЙТЕ ОЧЕНЬ ВНИМАТЕЛЬНО

Пожалуйста, внимательно прочитайте это руководство и сохраните его для того, чтобы вы могли сверяться с ним в будущем.

#### Блок питания

Пожалуйста, подключайте идущий в комплекте кабель питания к электросети с правильным напряжением.

Не подключайте его к розеткам с напряжением, не рассчитанным на работу вашего инструмента.

Отключайте кабель питания, если не используете инструмент долгое время, и во время грозы.

#### Подключения

Перед подключением инструмента к другим устройствам выключайте питание всех устройств. Это позволит предотвратить повреждение и или поломку других устройств.

#### Расположение

Для предотвращения деформации, выцветания и других повреждений не подвергайте инструмент воздействию:

- Прямого солнечного света
- Повышенной температуры или влажности
- Сильной вибрации или ударов
- Не устанавливайте его в слишком пыльных или грязных местах, а также вблизи магнитных полей.

#### Во избежание помех не устанавливайте рояль рядом с электронными устройствами

Радио и телевизоры могут привести к появлению помех и наводок. Используйте этот инструмент на значительном расстоянии от радио и ТВ.

#### Чистка

Протирайте только сухой мягкой тканью. Не используйте растворители, чистящие жидкости или салфетки, пропитанные химикатами.

#### Обращение

Не прилагайте слишком большое усилие при нажатии на переключатели и кнопки.

Следите, чтобы в инструмент не попадали бумага, металл или другие предметы. Если это случилось, немедленно отключите кабель питания из розетки. Затем отнесите инструмент для осмотра квалифицированному специалисту.

Перед перемещением инструмента отключайте все кабели.

 $\Rightarrow$  $\ddot{\bullet}$ 

# Содержание

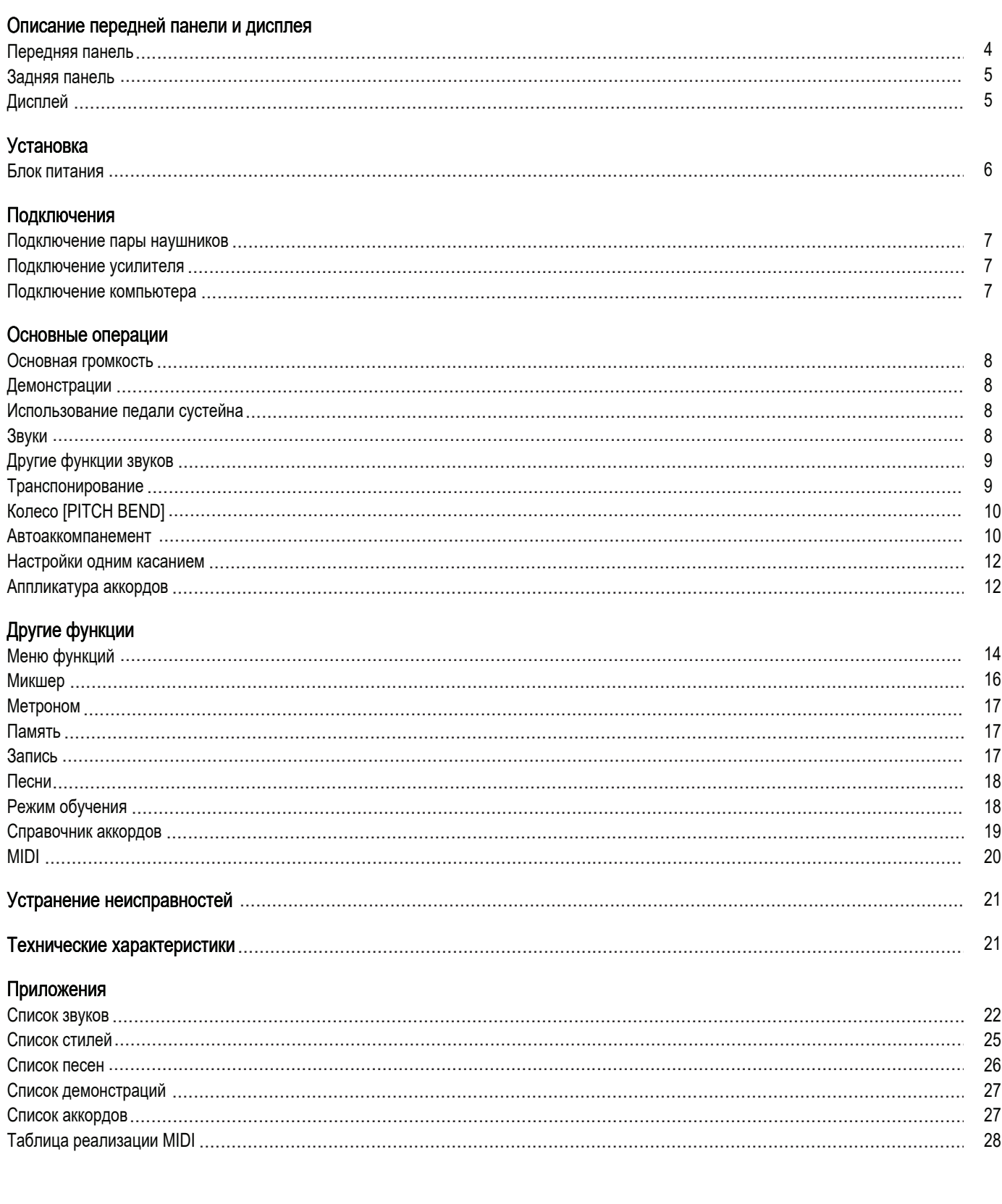

100<br>95<br>75  $\begin{array}{c|c}\n\hline\n25 \\
\hline\n5\n\end{array}$  $\overline{\mathbf{0}}$ 

 $\clubsuit$ 

 $\overline{3}$ 

# Описание передней панели и дисплея

#### Передняя панель

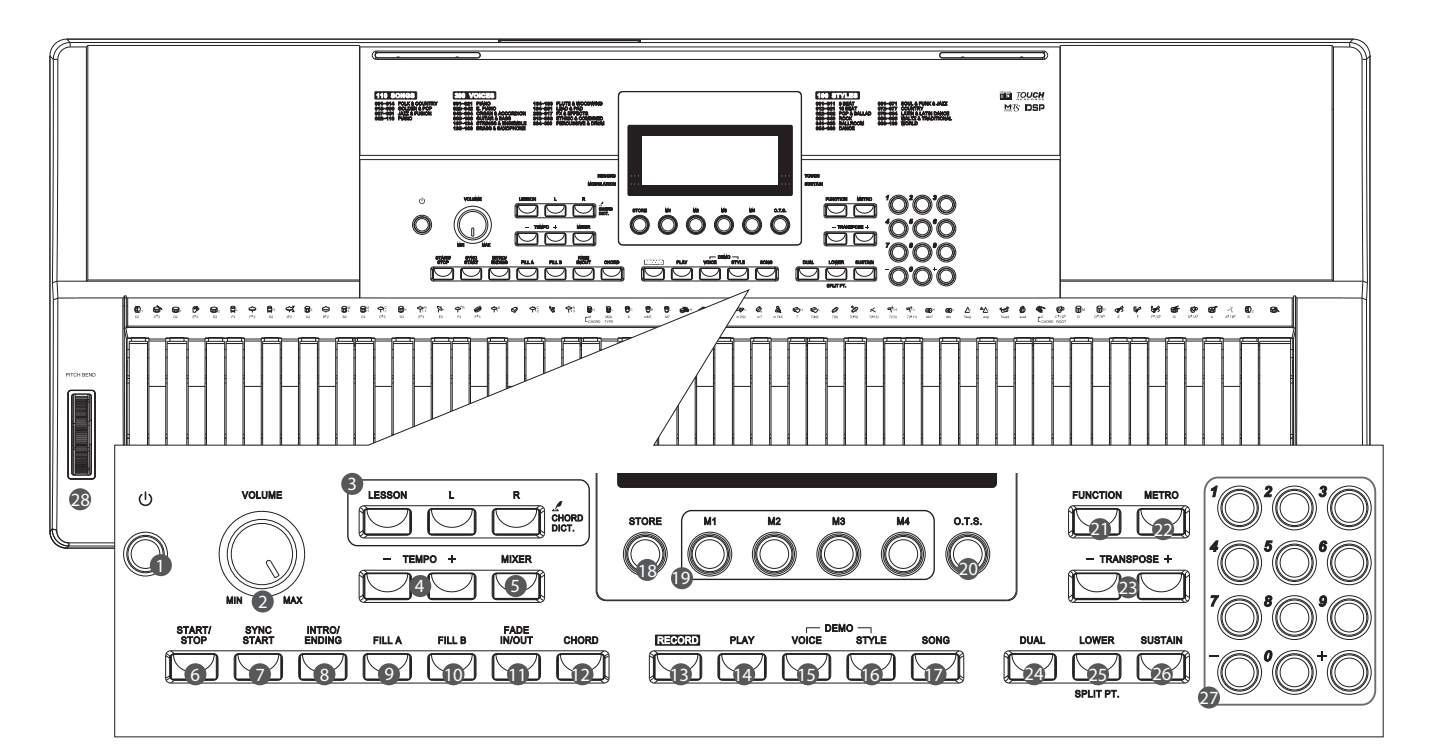

1. Кнопка включения

Включает и выключает питание.

- 2. Регулятор MASTER VOLUME Регулирует громкость инструмента.
- 3. Кнопка CHORD DICT./LESSON Включает режим обучения. Открывает справочник аккордов.

4. Кнопки [TEMPO+/-] Регулируют текущий темп.

5. Кнопка МИКШЕР

Регулировка громкости для каждой части и слоя клавиатуры.

6. Кнопка START / STOP

Останавливает или запускает песню в режиме песни.

Останавливает или запускает стиль в режиме стиля.

- 7. Кнопка SYNC START Включает и выключает синхронный старт.
- 8. Кнопка INTRO / ENDING

Запускает вступление и окончание стиля.

9. Кнопка [FILL A]

Запускает заполнение для варианта A.

#### 10. Кнопка [FILL B]

Запускает заполнение для варианта B.

- 11. Кнопка Fade In/Out Включает и выключает нарастание и затухание громкости.
- 12. Кнопка CHORD Переключает режим распознавания аккордов.
- 13. Кнопка RECORD Останавливает или запускает запись.
- 14. Кнопка PLAY Включает воспроизведение записанной песни.
- 15. Кнопка VOICE

Переключает инструмент в режим звуков. Нажмите одновременно с кнопкой STYLE для запуска демонстрации.

16. Кнопка STYLE

Переключает инструмент в режим стилей. Нажмите одновременно с кнопкой VOICE для запуска демонстрации.

#### 17. Кнопка SONG

Включает режим песни.

18. Кнопка STORE

Сохраняет настройки передней панели в одну из ячеек памяти.

#### 19. КНОПКИ M1-M4

Вызывают настройки из памяти.

- 20. Кнопка O.T.S. Включает функцию настроек одним касанием.
- 21. Кнопка FUNCTION Открывает меню функций.
- 22. Кнопка METRO. Включает и выключает метроном.
- 23. Кнопки TRANSPOSE +/- Регулируют транспозицию.
- 24. Кнопка DUAL Включает и выключает функцию Dual .
- 25. Кнопка LOWER Включает и выключает функцию Lower. 26. Кнопка SUSTAIN

Включает и выключает функцию сустейна.

- 27. КНОПКИ С ЦИФРАМИ Позволяют вводить цифры и изменять параметры.
- 28. Колесо Pitch bend Повышает или понижает высоту нот.

#### Описание передней панели и дисплея

#### Задняя панель

#### 1. Порт USB

Предназначен для подключения к компьютеру.

#### 2. Гнездо SUSTAIN

Предназначено для подключения педали сустейна

#### 3. Гнездо PHONES

Предназначено для подключения наушников или внешнего звукового оборудования.

#### 4. Гнездо DC 12V

Предназначено для подключения блока питания.

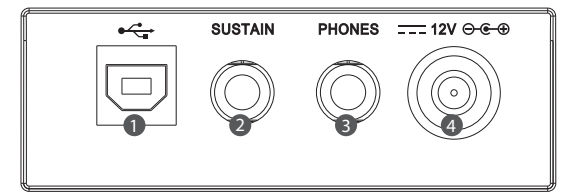

#### Дисплей **5 CE LR12<br>′LE DEMO<br>VG** ONG  $\frac{1+24}{e^{\frac{1}{2}e^{\frac{1}{2}e^{\frac{$ **6** *REAT <b><i>I* **TEMPC**<sup>8</sup> **STYLE REG**  $+12 + 24$ 88 21314 bebe#o 任 **9** 19 **14** to 5 13 **15** Я mM augsus #o  $-12$  $.24$ ہطمط **1 3 DUAL**<sup>10</sup> A.B.C. å **TOUCH RECORD** г LESSON<br>123<br>NM<sub>AN</sub>N<sub>M</sub>  $b$ obo  $H =$ **FULL RANGE 12**<br>12<br>10 **LOWER 16 13**<br>ABCD **4**<br>SUSTAIN  $H$ **2**<br>**MODULATION**  $#e$ **17 DSP** 1. Индикатор режима записи 7. Индикация размера такта 13. Индикаторы режимов A.B.C./FADE/A/B 2. Индикатор включения модуляции 8. Отображение темпа 14. Зона отображения аккорда 3. Индикатор чувствительности 9. Ячейки настроек одни касанием (M1-M4) 15. Скрипичный ключ 4. Индикатор включения сустейна 10. Индикация включения режимов 16. Басовый ключ DUAL/ LOWER/ DSP 5. Отображение номера звука, стиля, 17. Порт USB 11. Индикация режима обучения левой песни, демонстрации и правой рукой 6. Отображение номера такта (Measure) 12. Отображение нот

# Установка

В этом разделе вы найдете информацию об установке вашего инструмента и подготовке к игре. Перед включением инструмента, пожалуйста, внимательно выполните все инструкции из этого раздела.

#### Источник питания

Ваш инструмент может питаться как от батареек, так и от блока питания. Следуйте изложенным ниже инструкциям.

#### Использование батареек.

Вам необходимо установить 6 штук батареек типа АА или равноценных в батарейный отсек.

- 1. Откройте крышку батарейного отсека, расположенную на нижней панели корпуса инструмента.
- 2. Вставьте батарейки, соблюдайте полярность согласно схеме на корпусе.
- 3. Установите обратно крышку и убедитесь, что она плотно села на свое место.

#### Предупреждение:

Не используйте вместе старые и новые батареи.

Всегда используйте батареи одного типа.

Всегда вынимайте из инструмента батарейки, если не планируете использовать его долгое время.

#### Использование блока питания

- 1. Убедитесь, что кнопка включения питания на инструмента находится в положении OFF (откл.)
- 2. Подключите блок питания к гнезду питания на задней панели инструмента.
- 3. Вставьте блок питания в розетку. При выключении инструмента проделайте эти же операции в обратном порядке. При подключении блока питания питание от батареек отключится.
- 4. Нажмите кнопку включения питания.

#### Примечание:

В целях безопасности отключайте кабель питания пианино во время грозы и в случае длительного простоя.

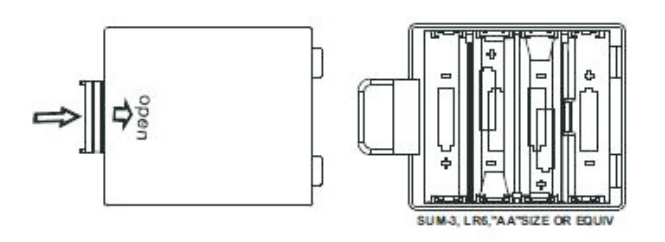

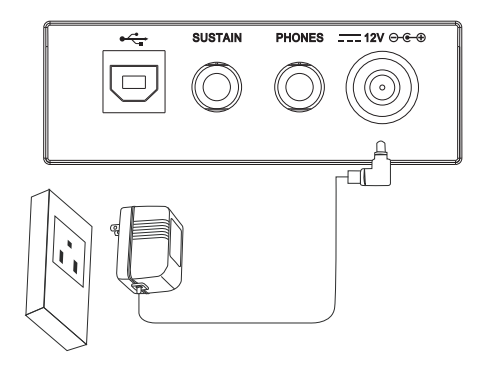

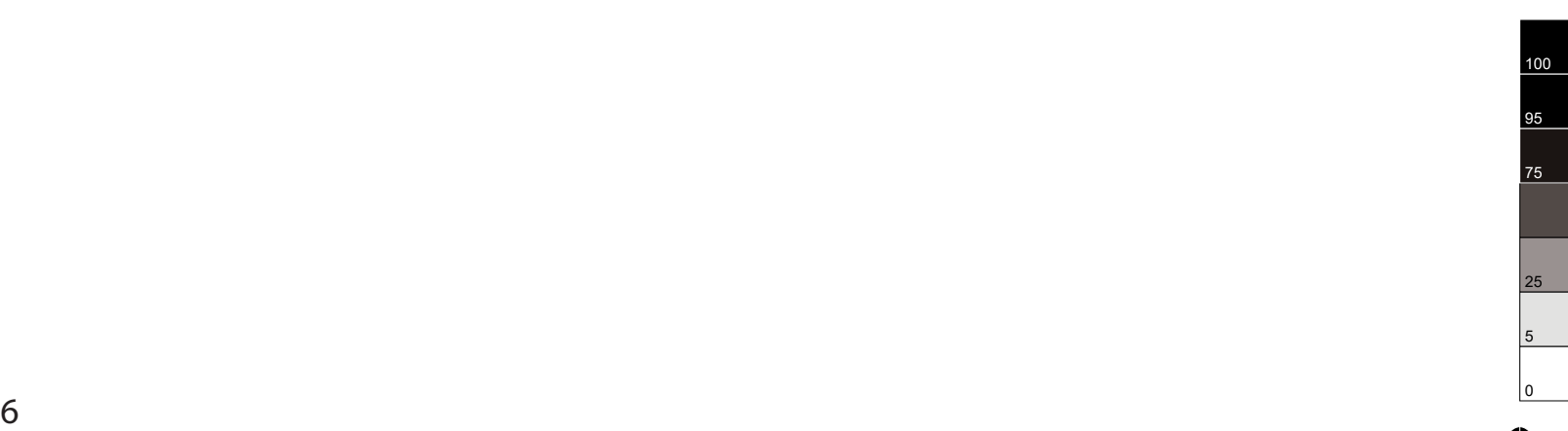

# Подключения

#### Подключение пары наушников

Вы можете подключить к гнезду PHONES стереонаушники, чтобы заниматься на инструменте в позднее время, никому не мешая. Когда вы подключите к этому гнезду наушники, встроенные динамики автоматически отключатся.

#### Примечание:

Не слушайте звук в наушниках на большой громкости долгое время. Это может привести к ухудшению слуха.

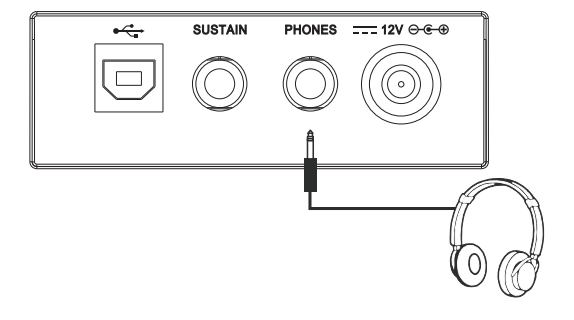

#### Подключение усилителя

Подключите аудио кабель к гнезду PHONES. Разъем на другом конце кабеля подключите к входу усилителя.

#### Примечание:

Чтобы уберечь акустическую систему от повреждений, перед включением питания инструмента и подключением других устройств убедитесь, что громкость установлена на минимум.

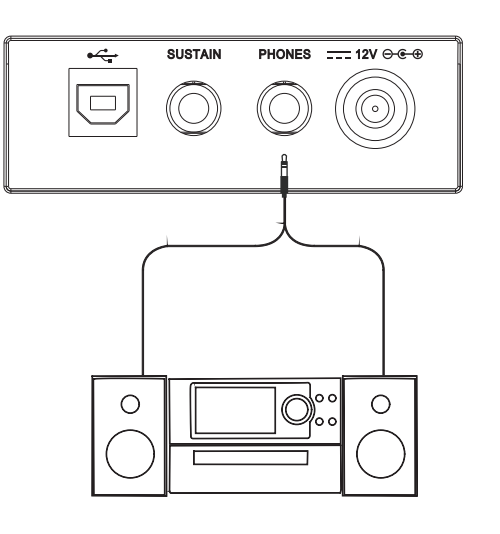

#### Подключение компьютера

Инструмент может получать и передавать MIDI сообщения с помощью разъема USB.

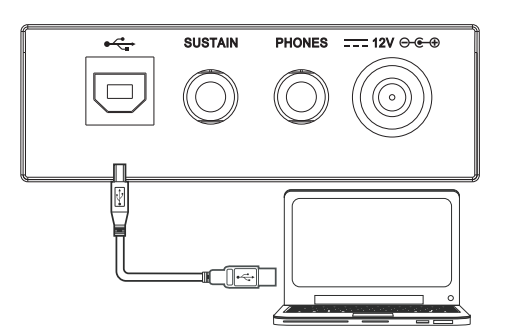

#### Основная громкость

Используйте регулятор [MASTER VOLUME] для установки громкости на необходимый уровень.

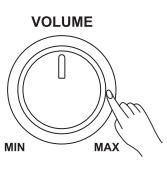

VOICE<sub>S</sub>

-<br>STYLE

#### Демонстрации

- 1. Нажмите одновременно кнопки [STYLE] и [VOICE] для входа в режим демонстраций (DEMO).
- 2. Выбор демонстрации.

После 4 ударов начнется первая демонстрация. Все песни будут играть по кругу. Если вы хотите выбрать определенную демонстрацию, то используйте колесо DATA DIAL , кнопки с цифрами и кнопки [+] или [-]. Всего в инструменте есть 8 демонстраций.

3. Снова нажмите вместе кнопки [STYLE] и [VOICE] , или нажмите кнопку [START/STOP] для остановки воспроизведения и выхода из текущего режима.

#### Использование педали сустейна

При использовании педали сустейна во время игры сыгранные вами звуки будут элегантно тянуться при снятии рук с клавиш, и ваше исполнение станет богаче и выразительнее.

Когда вы нажимаете на педаль сустейна, то эффект сустейна включается, а когда отпускаете педаль, отключается.

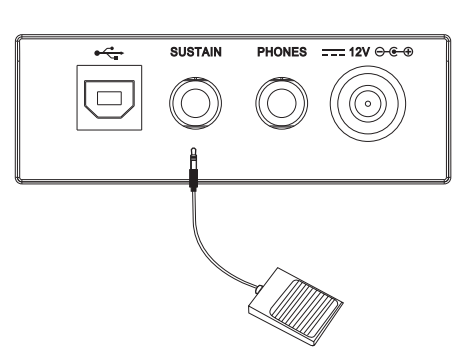

#### Звуки

#### Номер звука

В вашем инструменте есть 390 невероятно реалистичных звуков, включая пианино, гитары, струнные, духовые и множество других инструментов. Их список смотрите в приложении.

#### Настройки звука

Звук по умолчанию - VOICE R1 №.001, на дисплее вы увидите надпись "VOICE R1" и название звука. Используйте кнопки [+], [-] или кнопки с цифрами для выбора необходимого звука.

#### Примечание:

Когда включены функции DUAL и LOWER, то вы можете переключаться между звуками разных частей клавиатуры, нажимая несколько раз на кнопку [VOICE].

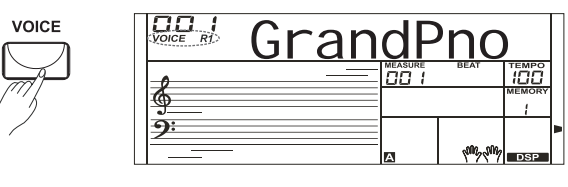

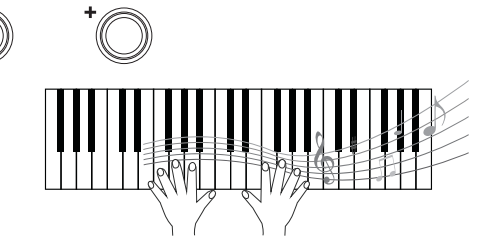

#### Другие функции звуков

#### Режим DUAL

В инструменте есть функция игры двумя звуками одновременно. Вы можете использовать её для создания звука из двух слоев, которые будут звучать одновременно.

- 1. Для включения второго звука нажмите кнопку [DUAL], на дисплее засветится значок DUAL и появится надпись "VOICE R2" (звук 2 для правой руки). На дисплее также будет отображаться номер и название текущего звука. Теперь вы, нажимая на одну клавишу, будете одновременно слышать два различных звука.
- 2. Используйте кнопки [+], [-] или кнопки с цифрами для выбора необходимого звука.
- 3. Для выхода из режима двух звуков нажмите еще раз кнопку [DUAL].

#### Примечание:

Когда включен режим двух звуков, то только правая часть клавиатуры будет работать в режиме двух звуков.

#### Режим LOWER

Функция Lower позволяет разделить клавиатуру на правую и левую части для игры двумя разными звуками.

- 1. Для включения нижнего звука нажмите кнопку [LOWER], на дисплее засветится значок LOWER и появится надпись "VOICE L" (звук для левой руки). При игре в реальном времени вы можете включить режим Split, просто нажав эту кнопку.
- 2. Используйте кнопки [+], [-] или кнопки с цифрами для выбора необходимого звука.
- 3. Для отключения нижнего звука нажмите еще раз кнопку [LOWER]. Соответствующий значок на дисплее потухнет.

#### Сустейн (SUSTAIN)

Когда функция сустейна включена, все сыгранные на клавиатуре ноты будут тянуться дольше.

Нажмите кнопку [SUSTAIN] для включения или выключения этой функции.

#### Транспонирование

Эта функция позволяет транспонировать (сдвинуть) весь строй инструмента вверх или вниз на одну октаву с шагом по полутонам.

- 1. Нажмите кнопку [Transpose+] или [Transpose-] для регулировки высоты звука инструмента. На дисплее появится надпись "xxx Transpos".
- 2. Нажмите кнопку [Transpose+] или [Transpose-] для регулировки высоты звука инструмента на -12 или +12 полутонов.
- 3. Для сброса транспонирования на 0 нажмите одновременно кнопки [Transpose +] и [Transpose-].

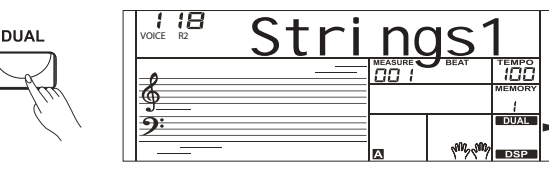

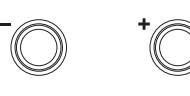

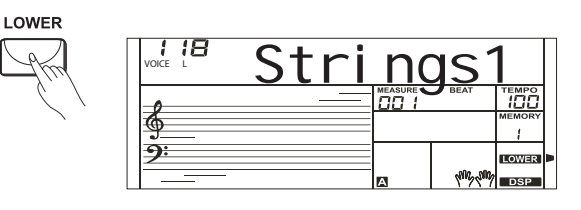

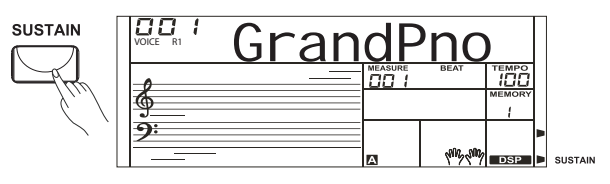

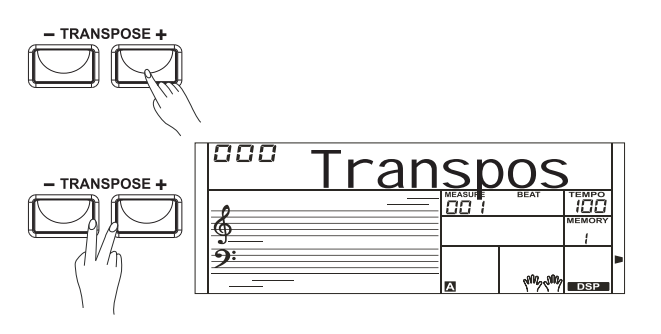

#### Колесо Pitch Bend

При игре на клавиатуре вы можете использовать колесо pitch bend для изменения высоты ноты вверх (поверните колесо от себя) или вниз (колесо к себе). Колесо pith bend само возвращается в центр при отпускании, и высота звука автоматически восстанавливается.

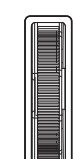

PITCH BEND

#### Автоаккомпанемент

Функция автоаккомпанемента дает вам возможность управлять целой музыкальной группой. Чтобы использовать её, вам необходимо только играть аккорды левой рукой во время вашего исполнения и выбранный стиль аккомпаненмента будет прекрасно сопровождать вашу игру, точно следуя аккордам, которые вы играете. Благодаря аккомпанементу даже соло-исполнитель сможет насладиться игрой вместе с прекрасной музыкальной группой или оркестром. В вашем инструменте есть 100 стилей, охватывающих множество жанров музыки. Попробуйте выбрать несколько разных стилей (смотрите Список стилей) и поиграть ими с автоаккомпанементом.

#### Игра с аккомпанементом (только дорожка ритма)

- 1. Нажмите на кнопку [STYLE].
- Инструмент переключится в режим стилей. На дисплее появится надпись "STYLE", а также номер и название текущего стиля.
- 2. Выберите стиль. Используйте кнопки [+] / [-] для выбора стиля, которым вы хотите играть.
- 3. Нажмите кнопку [START/STOP], и запустится дорожка ритма из аккомпанемента.

#### Игра с аккомпанементом (все дорожки).

- 1. Нажмите на кнопку [STYLE].
- 2. Выберите стиль.
- 3. Включите режим распознавания аккордов.
	- Нажмите кнопку [CHORD] и определенная часть клавиатуры слева станет секцией автоаккомпанемента, а аккорды, сыгранные в этой секции, будут автоматически распознаваться и использоваться для создания полностью автоматического аккомпанемента с выбранным стилем.
- 4. Включите синхронный старт.

Нажмите кнопку [SYNC START], и на дисплее замигают 4 доли ритма в текущем темпе. Это состояние называется режимом ожидания синхронного старта. Как только вы сыграете аккорд левой рукой, аккомпанемент запустится.

- 5. Попробуйте изменить аккорд в левой руке, и поиграйте разные ритмы.
- 6. Нажмите кнопку [START/STOP] для остановки аккомпанемента.

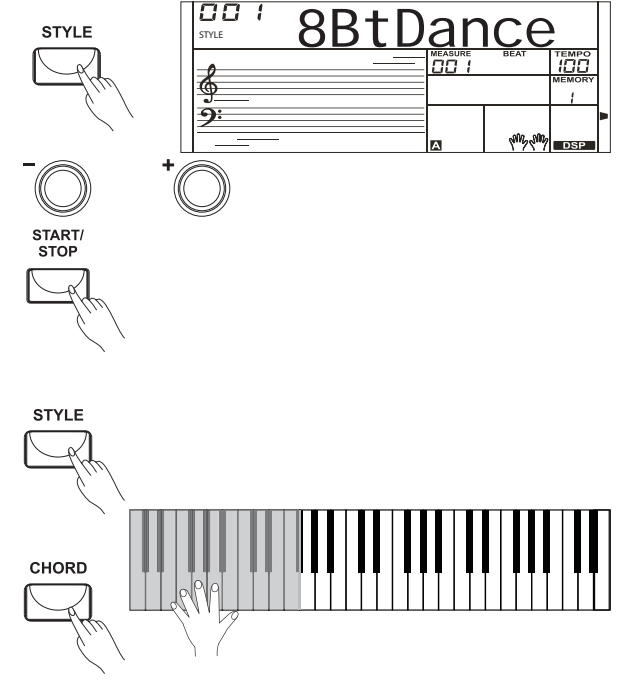

**STYLE** 

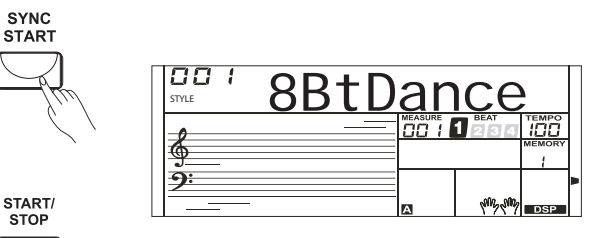

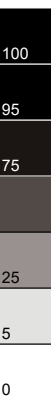

#### Секции аккомпанемента

В инструменте есть несколько различных типов секций автоаккомпанемента, которые позволяют вам разнообразить аранжировку стиля, чтобы она идеально подходила к вашей песне. Секции: Intro, Main (A, B), Fill (A, B) и Ending. Переключая их во время исполнения, вы легко сможете вставлять динамичные элементы, которые придадут вашей песне профессиональное звучание.

1. Секция INTRO (вступление)

Она используется для начала песни. Когда вступление закончится, стиль переходит к основной секции (Main).

2. Секция MAIN (основная)

Она используется для игры основной части песни. Секция состоит из нескольких тактов, которые повторяются бесконечно, пока вы не нажмете на кнопку другой секции.

3. Секция FILL-IN (заполнение)

Секция заполнения позволит вам вставлять в аккомпанемент динамические вариации и сбивки ритма, чтобы ваше исполнение звучало более профессионально. Когда заполнение закончится, стиль перейдет к выбранной основной секции (Main A, B).

4. Секция ENDING (окончание)

Она используется для окончания песни. Когда окончание закончится, стиль автоматически остановится. Длина окончания изменяется в зависимости от стиля.

#### Запуск различных секций аккомпанемента.

- 1. Нажмите на кнопку [STYLE] и выберите стиль.
- 2. Включите режим распознавания аккордов и нажмите кнопку [SYNC START] для включения синхронного старта.
- 3. Нажмите на кнопку [FILL A].
- 4. Нажмите на кнопку [INTRO/ENDING]. Индикатор "A" на дисплее засветится - это значит, что стиль готов к запуску.
- 5. Как только вы сыграете аккорд левой рукой, аккомпанемент запустится. Когда вступление закончится, стиль переходит к основной секции Main A.
- 6. Нажмите на кнопку [FILL B]. Начнет играть заполнение, после чего стиль перейдет к основной секции Main B (основная, вариант В).
- 7. Нажмите на кнопку [INTRO/ENDING]. Нажмите кнопку [INTRO/ENDING], включится секция окончания Ending. Когда окончание закончится, стиль автоматически остановится.

#### Примечание:

Если нажать удерживать кнопку [FILL] при игре стиля, то выбранное заполнение (FILL) будет постоянно повторяться, пока вы не отпустите кнопку.

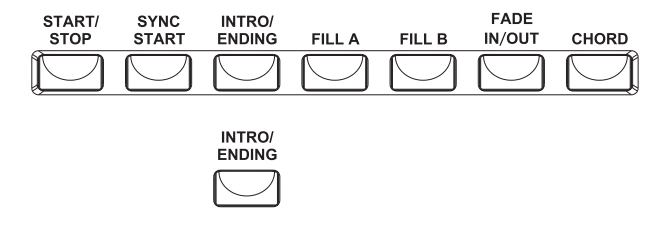

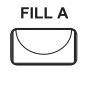

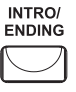

**STYLE** 

SYNC<br>START

**INTRO/**<br>ENDING

FILL B

INTRO/<br>ENDING

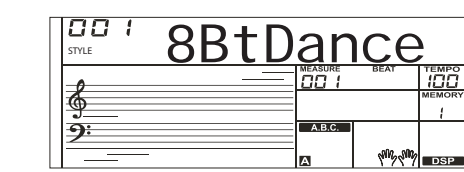

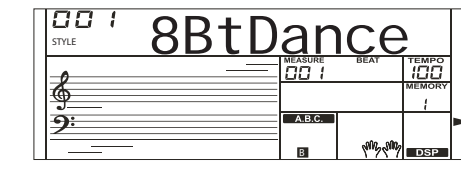

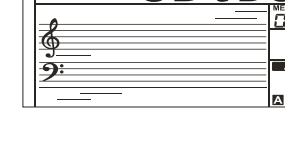

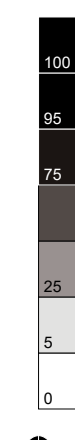

#### Темп

Для каждого стиля в инструменте предусмотрен темп по умолчанию, или стандартный темп; но вы можете изменять темп с помощью кнопок [TEMPO +]/ [TEMPO -].

- 1. Изменение темпа Для изменения темпа используйте кнопки [TEMPO+] или [TEMPO-].
- 2. Для сброса темпа на значение по умолчанию нажмите кнопки [TEMP+] и [TEMPO-] одновременно.

#### Нарастание и затухание громкости

- 1. Нарастание громкости (Fade In)
- Функция Fade In создает плавное нарастание громкости при запуске стиля. Нажмите кнопку [FADE IN/OUT] при остановленном стиле, а затем нажмите кнопку [START/STOP] для запуска стиля.
- 2. Затухание громкости (Fade out) Функция Fade Out создает плавное затухание громкости при остановке
	- стиля. Нажмите кнопку [FADE IN/OUT] во время звучания стиля.

#### Настройки одним касанием

Настройки одним касанием (One Touch Setting) — это мощная и удобная функция, которая позволяет вам изменить буквально все настройки инструмента, связанные с аккомпанементом, нажатием на одну кнопку.

- 1. Нажмите на кнопку [O.T.S.], чтобы включить настройки одним касанием для текущего стиля.
- 2. Нажмите одну из кнопок настроек одним касанием [M1]-[M4]. Теперь вы сможете вызвать нажатием на одну из кнопок различные настройки (такие, как звук, эффект и т.д.), специально подобранные для этого стиля. В режиме O.T.S. автоматически включается автоаккомпанемент с басом.
- 3. Начните играть на клавиатуре.

#### Аппликатура аккордов

То, как именно берутся и отображаются на дисплее аккорды, которые вы играете левой рукой в секции аккомпанемента, определяется понятием "аппликатура". В инструменте используются два типа аппликатуры аккордов. Это простая аппликатура и полная.

#### Основные понятия об аккордах

Три или больше нот, сыгранных вместе, составляют "аккорд". Самый простой типа аккорда называется "трезвучием" и состоит из трех нот: тоники, третей и пятой ступени соответствующей гаммы. Трезвучие до-мажор (С) состоит, например, из нот C (до, тоника), E (ми, третья нота гаммы до-мажор) и G (соль, пятая нота гаммы до-мажор).

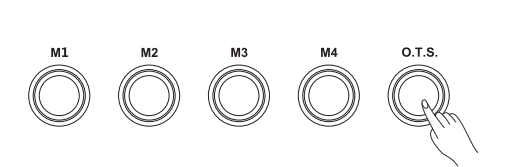

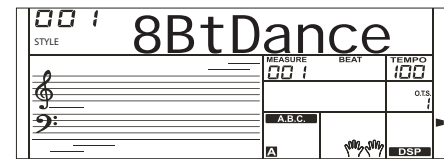

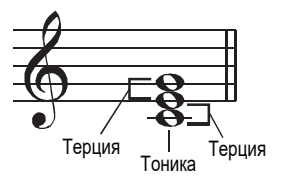

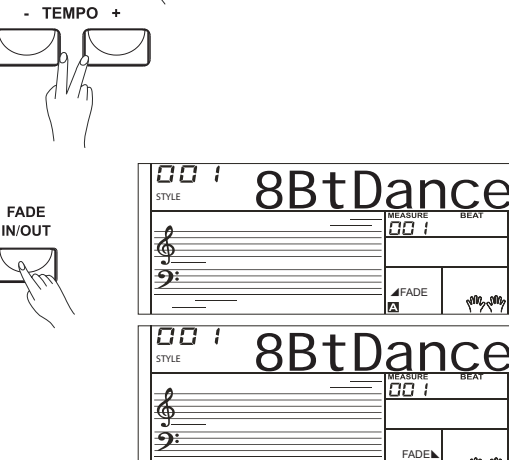

- TEMPO +

В до-мажорном трезвучии, показанном выше, нижняя нота является тоникой аккорда ( этот аккорд находится в "тоническом расположении", использование других нот этого аккорда в качестве нижней ноты называется "обращением") Тоника является центральным звуком, который поддерживает и связывает другие ноты аккорда. Расстояние (интервал) между соседними нотами трезвучия в тоническом расположении составляет большую или малую терцию.

Нижний интервал в нашем трезвучии с тоникой внизу (между тоникой и третьей ступенью) определяет, будет трезвучие мажорным или минорным, и мы можем двигать самую высокую ноту вверх или вниз для получения двух дополнительных аккордов.

Основные характеристики звучания аккорда не изменяются, даже если мы изменим порядок нот для создания различных обращений. Различные обращения аккордов можно использовать для плавного соединения аккордов или для голосоведения.

#### Чтение названий аккордов

Названия аккордов расскажут вам все, что вам нужно знать об аккорде ( кроме обращения). Из названия аккорда вы узнаете тонику аккорда, является ли он мажорным, минорным или уменьшенным, есть ли в нем большая или малая септима, какие альтерации или тяготения используются.

#### Режим полной аппликатуры CHORD FINGER

Этот режим позволяет вам играть в секции аккомпанемента собственные аккорды.

- 1. Аккорды, сыгранные одним пальцем (SINGLE FINGER) Режим аккомпанемента Single-finger позволяет создавать красивое оркестровое сопровождение с использованием мажорных, или минорных аккордов и мажорных или минорных септаккордов, нажимая для этого минимальное количество клавиш в зоне аккомпанемента на клавиатуре.
- 2. Аккорды, сыгранные несколькими пальцами (MULTI-FINGER) Это режим аккомпанемента по умолчанию. В этом режиме вы можете играть аккорды как в простой аппликаторе, так и в полной.
- 3. Режим полной аппликатуры FULL RANGE

Если выбран режим распознания аккордов FULL RANGE, то инструмент для определения аккордов аккомпанемента будет учитывать все ноты, сыгранные обеими руками по всей клавиатуре.

Вам не нужно будет беспокоиться о том, чтобы брать аккорды в строго определенном виде. На дисплее по прежнему будут отображаться названия аккордов. В режиме полной аппликатуры значение точки разделения клавиатуры учитываться не будет.

Для включения этого режима нажмите кнопку [CHORD] дважды, и на дисплее засветится значок "Full Range".

#### Некоторые типы аккордов

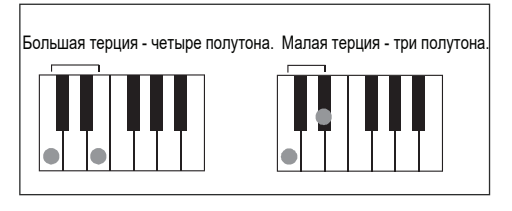

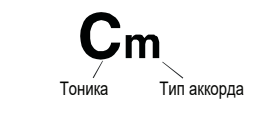

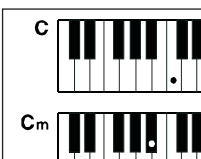

#### нажмите тонику аккорда. Чтобы сыграть мажорный аккорд,

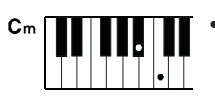

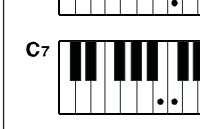

 $C_{\rm m}$ 

нажмите тонику и ближайшую черную клавишу слева от нее. Чтобы сыграть минорный аккорд, Чтобы сыграть септаккорд,

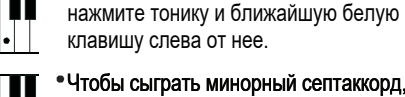

нажмите тонику и ближайшие белую и черную клавиши слева (три ноты вместе). Чтобы сыграть минорный септаккорд,

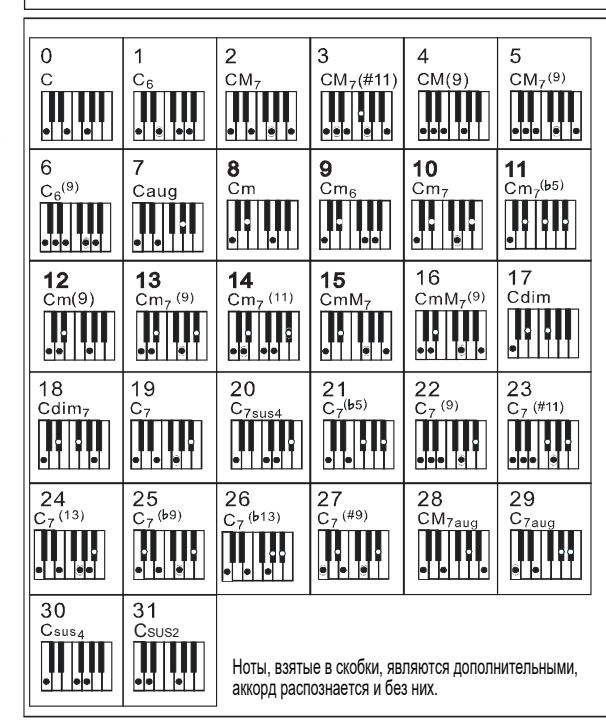

⇔

#### Меню функций

Нажмите кнопку [FUNCTION] для входа в меню функций.

Меню, которое открывается по умолчанию – "Octave". Но когда вы войдете в меню в следующий раз, вы увидите ту функцию, которую вы выбирали в прошлый раз. Для выбора другой функции нажимайте кнопку [FUNCTION] несколько раз.

Используйте кнопки [+], [-] или кнопки с цифрами для настройки параметра. Доступны следующие функции и параметры:

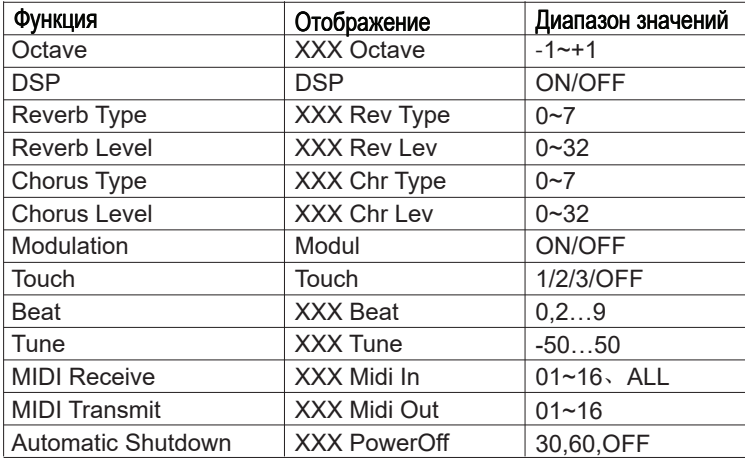

# 000 **Octave FUNCTION**

#### Примечание:

Если после входа в меню функций вы в течение 5 секунд не нажмете никакую кнопку, то данное меню автоматически закроется.

#### ОКТАВА

Нажмите кнопку [FUNCTION] для входа в меню функции OCTAVE (октава). На дисплее отобразится текущее значение октавы "xxx Octave". Нажмите кнопку [+] или [-] для изменения октавы. Эта функция позволяет изменять октаву в пределах от -1 до +1. Значение по умолчанию - 0. Используйте кнопки [+], [-] или кнопки с цифрами для изменения параметра.

#### DSP ЭФФЕКТ

С помощью встроенного цифрового эффекта вы можете придавать вашей музыке пространство и глубину разными способами, такими как добавление реверберации, которая создаст ощущение, что вы играете в концертном зале, или добавление гармонии для получения более полного насыщенного звука.

Для входа в настройки DSP-эффекта нажмите кнопку [FUNCTION], после чего вы сможете включить или выключить эффект с помощью кнопок [+]/[-].

#### Примечание:

После включении питания DSP-эффект по умолчанию включен.

#### ТИП РЕВЕРБЕРАЦИИ

Нажмите кнопку [FUNCTION] для выбора меню типа реверберации (reverb type). На дисплее появится надпись "xxx Rev Type", значение изменяется в пределах 0~7, для изменения типа реверберации вы можете использовать кнопки [+]/[-].

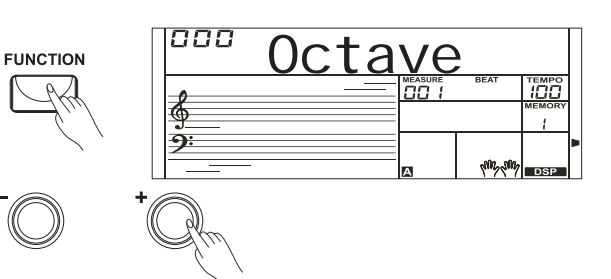

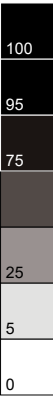

#### УРОВЕНЬ РЕВЕРБЕРАЦИИ

Нажмите кнопку [FUNCTION] для выбора меню настройки уровня реверберации (reverb level). На дисплее появится надпись "xxx Rev Level", значение изменяется в пределах 0~32, для изменения уровня реверберации вы можете использовать кнопки [+]/[-].

#### ТИП ХОРУСА

Нажмите кнопку [FUNCTION] для выбора меню типа хоруса (horus type). На дисплее появится надпись "xxx Chr Type", значение изменяется в пределах 0~7, для изменения типа хоруса вы можете использовать кнопки [+]/[-].

#### УРОВЕНЬ ХОРУСА

Нажмите кнопку [FUNCTION] для выбора меню уровня хоруса (horus level). На дисплее появится надпись "xxx Chr Level", значение изменяется в пределах 0~32, для изменения уровня хоруса вы можете использовать кнопки [+]/[-].

#### МОДУЛЯЦИЯ

Функция модуляции (modulation) включает эффект вибрации для всех нот, которые вы играете на клавишах.

Для входа в настройки модуляции нажмите кнопку [FUNCTION], после чего на дисплее появится надпись "Modul", и вы сможете включить или выключить эффект с помощью кнопок [+]/[-].

#### Примечание:

Эффект модуляции на звуках ударных инструментов не работает.

#### ЧУВСТВИТЕЛЬНОСТЬ

Нажмите кнопку [FUNCTION] для выбора меню настройки уровня чувствительности (touch level).

На дисплее появится надпись "TOUCH", значение по умолчанию - 2; для выбора характеристики чувствительности вы можете использовать кнопки [+]/[-]. Когда функция чувствительности включена, то на дисплее будет светиться значок TOUCH. Если функция чувствительности отключена, то значок TOUCH гореть не будет, а клавиатура будет нечувствительной к силе нажатия на клавиши.

#### РАЗМЕР ТАКТА

Нажмите кнопку [FUNCTION] для настройки размера такта (beat), на дисплее появится надпись "xxx Beat". Для изменения значения размера можно использовать кнопки [+] или [-]. Доступно следующее количество долей в такте: 0 2 3 4 5 6 7 8 9. Значение по умолчанию - 4.

#### НАСТРОЙКА

Нажмите кнопку [FUNCTION] для выбора меню настройки (tune). На дисплее появится надпись "xxx Tune". Нажмите кнопку [+] или [-] для изменения значения настройки. Диапазон настройки изменяется в пределах от -50 до +50 центов и действует только на правую часть клавиатуры. При нажатии кнопок [+] и [-] вместе значение TUNE сбросится на значение по умолчанию.

#### Примечание:

Это значение настройки влияет и на звук и на стиль.

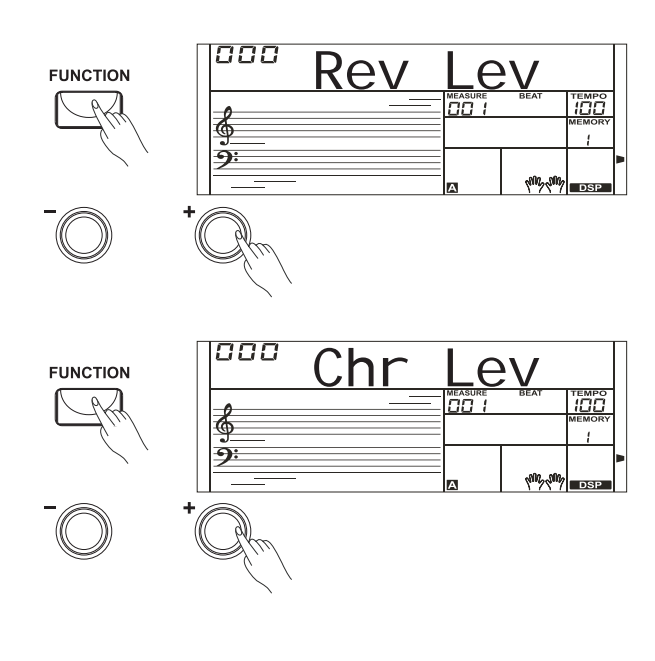

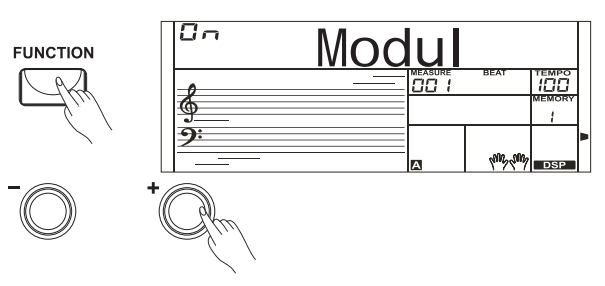

ouch

 $\sqrt{10}$   $\sqrt{10}$ 

m

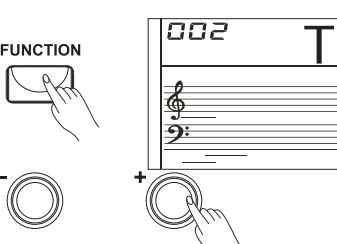

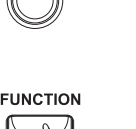

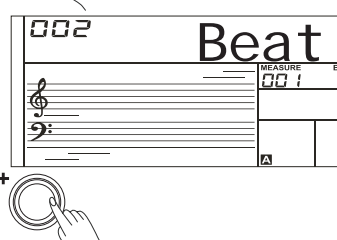

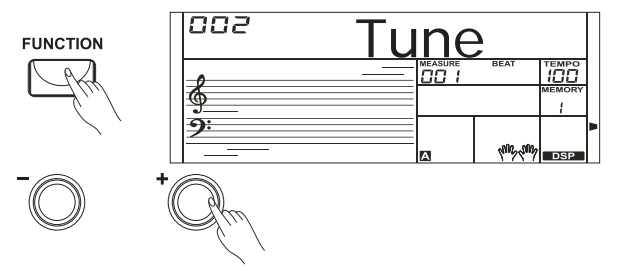

#### Настройки MIDI

Нажмите кнопку [FUNCTION] для выбора настроек MIDI входа и выхода. На дисплее появится надпись "xxx Midi In" и "xxx Midi Out". Здесь вы можете задать канал для MIDI выхода с помощью опции TRANSMIT. Значение по умолчанию - 001, но вы можете выбрать любой канал со 2 по 16. Нажмите кнопку [+] или [-] для изменения канала. Вы можете задать канал для MIDI входа с помощью опции RECIVE. Значение по умолчанию - all (все), но вы можете выбрать любой канал с 1 по 16. Нажмите кнопку [+] или [-] для изменения канала.

#### Автоматическое выключение питания

- 1. Для выбора функции Power Off нажимайте кнопку [FUNCTION] несколько раз, пока на дисплее не появится надпись "Power Off".
- 2. На дисплее отобразится время до отключения. Вы можете выбрать **FUNCTION** варианты OFF (функция отключена), 30 и 60; значение по умолчанию - 30. Измените значение времени.
- 3. Для изменения времени отключения можно использовать кнопки [+] или [-]. Нажмите одновременно кнопки [+] и [-] для сброса настройки на значение по умолчанию: 30 минут. Нажмите кнопку [MIXER] для входа в меню микшера. По умолчанию выбрана опция "Accomp" (громкость аккомпанемента), но когда вы войдете в меню в следующий раз, вы увидите ту функцию, которую вы выбирали последней в прошлый раз.

#### **Mixer**

Нажмите еще раз на кнопку [MIXER] для выбора необходимого вам параметра. Нажмите кнопку [+] или [-] для изменения значения.

**MIXER** 

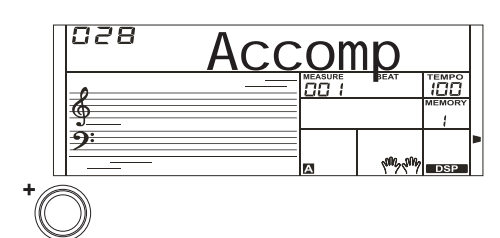

Midi Out

Midi

ПП

ີຈ:

**ALL** 

nan

 $\phi$ പ്പ

శ

**FUNCTION** 

PowerOf

#### Доступны следующие функции и параметры:

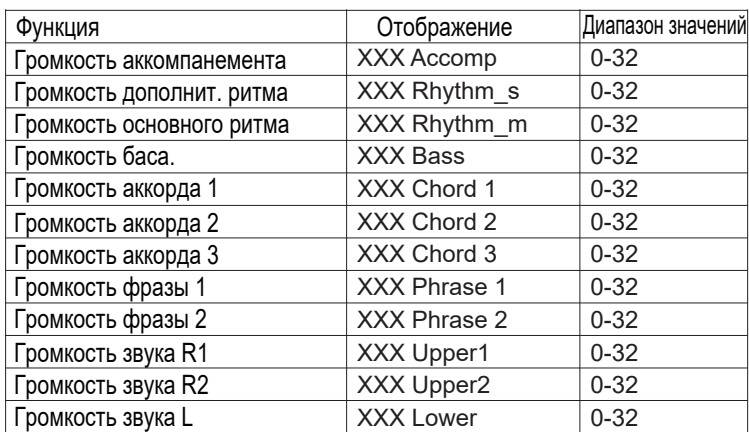

#### Примечание:

Если после входа в меню микшера вы в течение 5 секунд не нажмете никакую кнопку, то данное меню автоматически закроется.

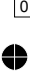

#### Метроном Для включения метронома нажмите кнопку [METRO]. **METRO** Для выключения метронома нажмите кнопку [METRO] ещё раз. **EMPC** Нажмите кнопку [TEMPO+] или [TEMPO-] для регулировки темпа метронома. Память

Ваш клавишный инструмент имеет множество настроек и функций, и чтобы ваша работа с ним была более легкой и эффективной, в инструменте предусмотрена функция сохранения настроек в память. С её помощью вы можете сохранять все настройки инструмента в ячейки памяти, и затем вызывать свои настройки, нажимая на кнопку.

#### Запись настроек в память.

Нажмите и держите кнопку [STORE], а затем нажмите одну из кнопок памяти: [M1] - [M4].

Помните, что запись новых настроек сотрет предыдущую информацию.

#### Вызов настроек из памяти.

Нажмите одну из кнопок памяти:

[M1] - [M4]. В этом примере будут вызваны настройки, сохраненные в ячейке памяти 3.

#### Примечание:

Если включена функция настроек одним касанием, то функция памяти работать не будет.

Записанные данные при выключении питания будут сброшены на значения по умолчанию.

#### Запись

#### Вы можете записать ваше исполнение с аккомпанементом.

- 1. Нажмите кнопку [RECORD] и на дисплее появится значок записи, и замигают индикаторы долей такта.
- 2. Для начала записи нажмите кнопку [START/STOP] или начните играть на клавиатуре. Если вы хотите записать ваше исполнение с аккомпанементом, то включите функцию A.B.C. и играйте аккорды в зоне аккордов клавиатуры.
- 3. Нажмите кнопку [RECORD] еще раз для остановки записи. Значок записи погаснет.
- 4. Нажмите кнопку [PLAY] для воспроизведения нот, которые вы записали.
- 5. Нажмите кнопку [PLAY] ещё раз для остановки воспроизведения. Значок воспроизведения погаснет. Во время записи вы можете нажать кнопку [PLAY] , чтобы остановить запись и прослушать записанные ноты.

#### Примечание:

Если вы отключите питание инструмента, то все записанные данные будут утеряны.

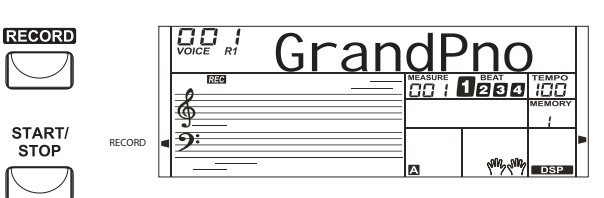

Mem Sto

**ARC** 

**STORE** 

88 I

Strings1

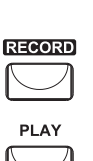

**17**

5

25

75

95

#### Песни

В вашем инструменте есть 110 песен (Смотрите список песен). Вы можете выучить каждую песню в режиме обучения.

#### Прослушивание песен

- 1. Нажмите кнопку [SONG] для перехода в режим песни. Начнется воспроизведение всех песен по кругу. На дисплее вы увидите значок "SONG" и номер текущей песни.
- 2. Для выбора необходимой песни можно использовать кнопки [+] и [-] или кнопки с цифрами.
- 3. Если вы начнете воспроизведение песни, нажав на кнопку [START/STOP], то текущая песня будет играть циклически (повторяться). Для того, чтобы остановить воспроизведение песни, не выходя из режима песни, нажмите кнопку [START/STOP].

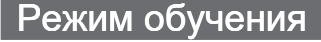

Уровни обучения: В инструменте есть три уровня для изучения песен и система оценивания, благодаря которой вы будете понимать, насколько успешно вы выучили песню.

1. Режим обучения 1

Нажмите кнопку [LESSON] для входа в режим урока, на дисплее появится LESSON значок "lesson 1" (урок 1). В режиме первого урока LESSON 1 инструмент оценивает только, вовремя ли играются ноты, независимо от их правильности. Для занятий правой рукой нажмите кнопку [RIGHT], мелодия в правой руке отключится и вы сможете играть её сами. Для занятий левой рукой нажмите кнопку [LEFT], мелодия в левой руке отключится и вы сможете играть её сами. Если выбраны левая и правя рука ([L] и [R]), то перестанут играть мелодии в левой и правой руке. Только если вы сыграете ноту в правильном темпе, песня будет играть дальше до следующей ноты.

2. Режим обучения 2

Нажмите кнопку [LESSON] для входа в режим урока 2. В режиме второго урока LESSON 2 пианино будет оценивать только правильность нот, их длительность и точность времени оцениваться не будет.

Только если вы сыграете правильную ноту, песня будет играть дальше до следующей ноты.

3. Режим обучения 3

Для того чтобы перейти режиму третьего урока, нажмите кнопку [LESSON] во время второго урока. В режиме LESSON 3 ваши занятия будут оцениваться по точности исполнения нот и длительностей.

4. Функция оценивания

После того, как вы закончили занятие, инструмент сообщит вам о том, какого уровня вы достигли. Уровень 1: "Try Again!" Уровень 2: Ok Уровень 3: Very Good Уровень 4: Excellent После того, как вы услышите оценку, песня заиграет снова и вы сможете опять позаниматься над ней.

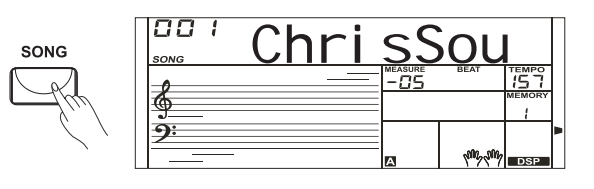

START/<br>STOP

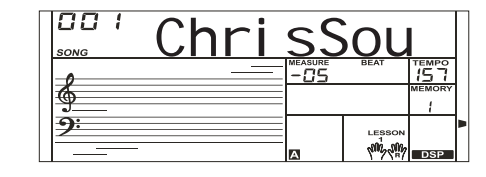

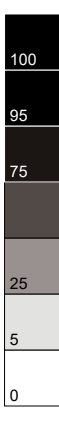

#### Справочник аккордов

Справочник аккордов - это встроенная "книга", которая поможет вам проверить правильность игры аккордов.

#### Режим изучения аккордов (DICT 1)

Для входа в режим DICT 1 нажмите и удерживайте кнопку [CHORD DICT./R] больше 2 секунд.

В этом режиме клавиши, расположенные выше С4 ("до" первой октавы) используются для выбора типа аккорда, а расположенные выше С6 ("до" третьей октавы) для выбора тоники аккорда. Когда типа аккорда (Chord Type) и тоника аккорда (Chord Root) подтвердятся, на экране вы увидите название аккорда, и как его сыграть на клавиатуре. Например, если вы хотите сыграть аккорд CM7 , то нажмите ноту С (до) в зоне клавиатуры, отмеченной надписью CHORD ROOT. На дисплее вы увидите, что она выбрана в качестве тоники, но звук ноты вы не услышите.

Нажмите клавишу с надписью M7 в зоне клавиатуры, отмеченной надписью CHORD TYPE. Ноты, которые вам необходимо сыграть для определенного аккорда, будут видны на дисплее в виде нотной записи и положения на клавиатуре. Когда типа аккорда (Chord Type) и тоника аккорда (Chord Root) подтвердятся, на экране вы увидите название аккорда, и как его сыграть на клавиатуре. Если вы сыграли аккорд правильно, то услышите звук подтверждения.

#### Режим проверки аккордов (DICT 2)

Для входа в режим проверки аккордов нажмите кнопку [CHORD DICT.] еще раз. Включится режим проверки. В зоне аккордов на дисплее отобразится случайный аккорд, а зона положения нот на клавиатуре останется пустой.

Если вы в течение 3 секунд сыграете правильный аккорд, то на дисплее появится следующий случайный аккорд, ожидающий, пока вы сыграете его. Если вы сыграли аккорд неправильно, то на дисплее автоматически появится правильное положение нот аккорда.

Для выхода из справочника аккордов нажмите кнопку [CHORD DICT.] еще раз. В режим справочника на дисплее будут отображаться 24 аккорда:

#### Тоника аккорда

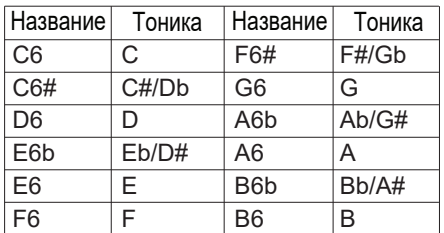

#### Тип аккорда

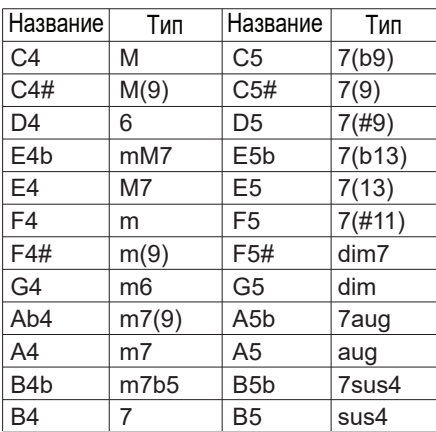

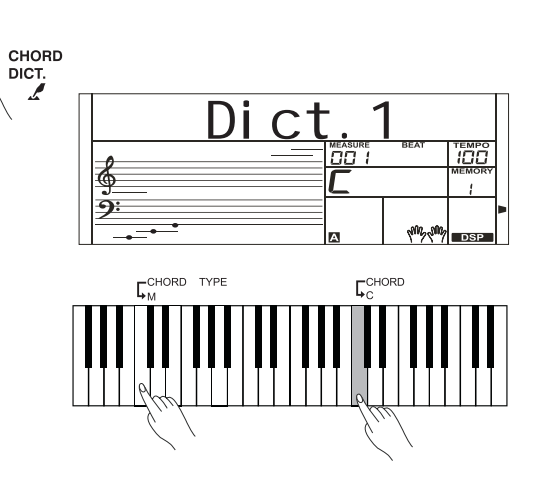

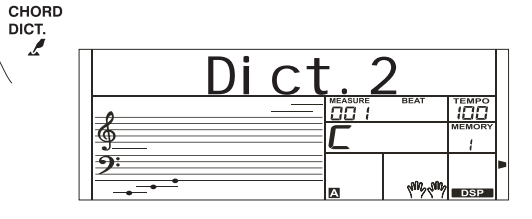

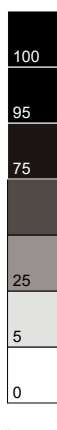

#### **MIDI**

Используя MIDI функции, вы можете значительно расширить свои творческие возможности. В этом разделе вы узнаете, что такое MIDI, какие у него возможности, и как вы можете использовать его на своем инструменте.

#### Что такое MIDI?

MIDI - это сокращение, которое означает цифровой интерфейс музыкальных инструментов. Этот интерфейс позволяет соединять между собой электронные музыкальные инструменты, передавать и отправлять команды о нотах, изменениях контроллеров, смене программ и множество других типов MIDI данных, или сообщений. Инструмент может управлять другими MIDI устройствами, передавая ноты, и связанные с ними данные, а также различные типы команд контроллеров. Вашим инструментом можно управлять с помощью входящих MIDI сообщений, которые автоматически определяют режим генерации нот, выбирают MIDI каналы, звуки и эффекты, изменяют значения параметров и, конечно же, играют звуками, назначенными на различные части клавиатуры. MIDI сообщения можно разделить на две группы: Сообщения канала и системные сообщения.

#### MIDI разъемы

Чтобы можно было обмениваться MIDI сообщениями между несколькими устройствами, каждое устройство необходимо подключить кабелем к другому устройству.

Гнездо MIDI IN: Принимает MIDI сообщения с компьютера.

Гнездо MIDI OUT: Передает команды инструмента в виде MIDI сообщений к другим MIDI устройствам.

#### Примечание:

Перед подключением кабеля выведите компьютер из спящего режима или режима ожидания.

Соедиение компьютера с инструментом с помощью USB кабеля необходимо выполнять при выключенном питании инструмента.

#### Системные требования

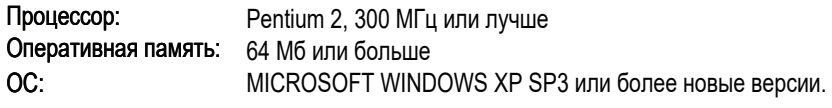

Для подключения инструмента к компьютеру используйте USB кабель.

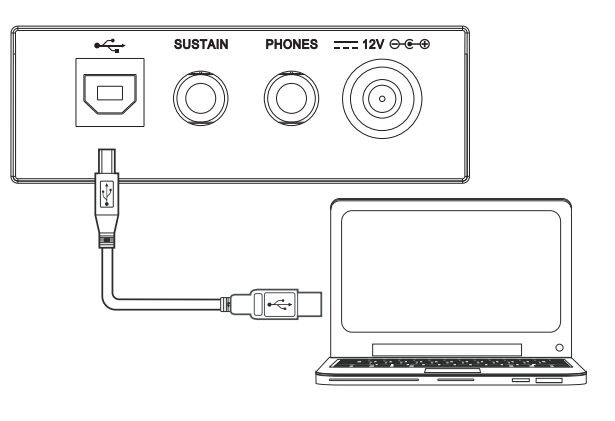

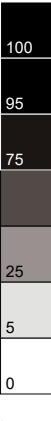

# Поиск и устранение неисправностей

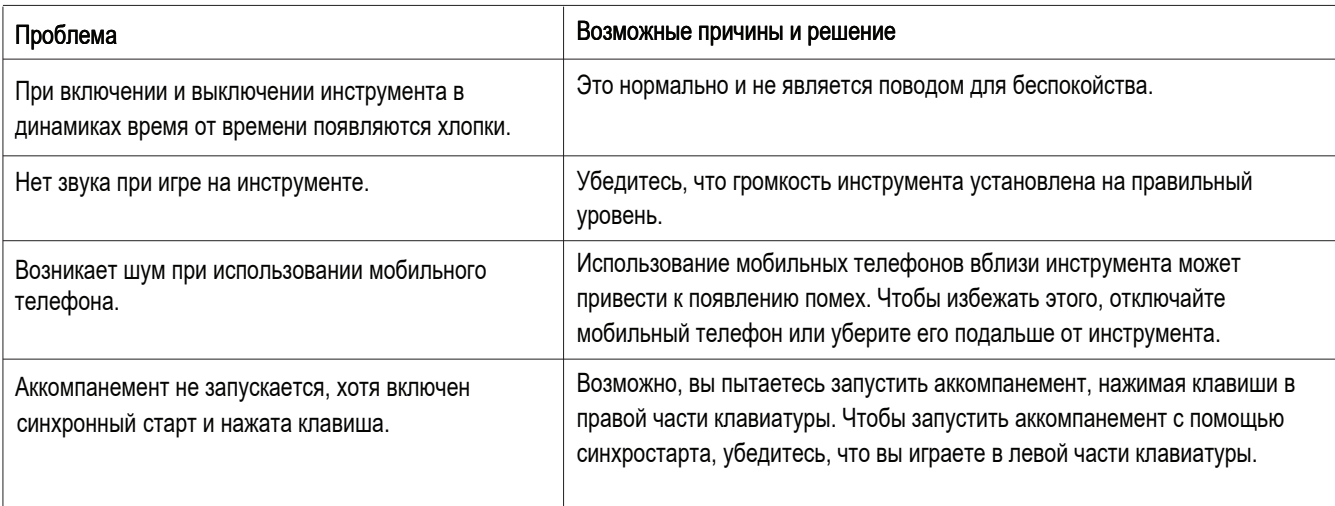

## Технические характеристики

Клавиатура

61 активная клавиша,

3 уровня чувствительности

#### Дисплей

Многофункциональный ЖК-дисплей

Полифония

64

Звуки 390

Стили 100

Песни 110

Демонстрации 8 песен

Темп 30-280

Память

4

#### Кнопки управления

Power on/off switch, Master Volume, Lesson, L, R/Chord Dict., Tempo+/-, Mixer, Record, Store, M1~M4, O.T.S., Play, Voice, Style, Song, Function, Transpose+/-, Numeric buttons, +, -, Metronome, Sustain, Dual, Lower

#### Управление аккомпанементом

Start/Stop, SYNC Start, Intro/Ending, Fill A/B, Fade In/Out, Chord

#### Функции записи

Запись, Воспроизведение

#### Разъёмы

DC IN, Headphones, USB

#### Источник питания

12 Вольт пост. тока

#### Колонки

10 Вт 4 Ом х 2 шт.

#### Размеры:

955 x 360 x 145 мм

Вес 4,5 КГ

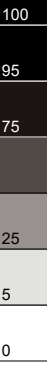

Комплектация: руководство пользователя, подставка для нот, адаптер питания. Срок гарантии: 1 год. Внимание: Технические характеристики, комплектация и внешний вид могут изменяться без предупреждения.

# Список звуков

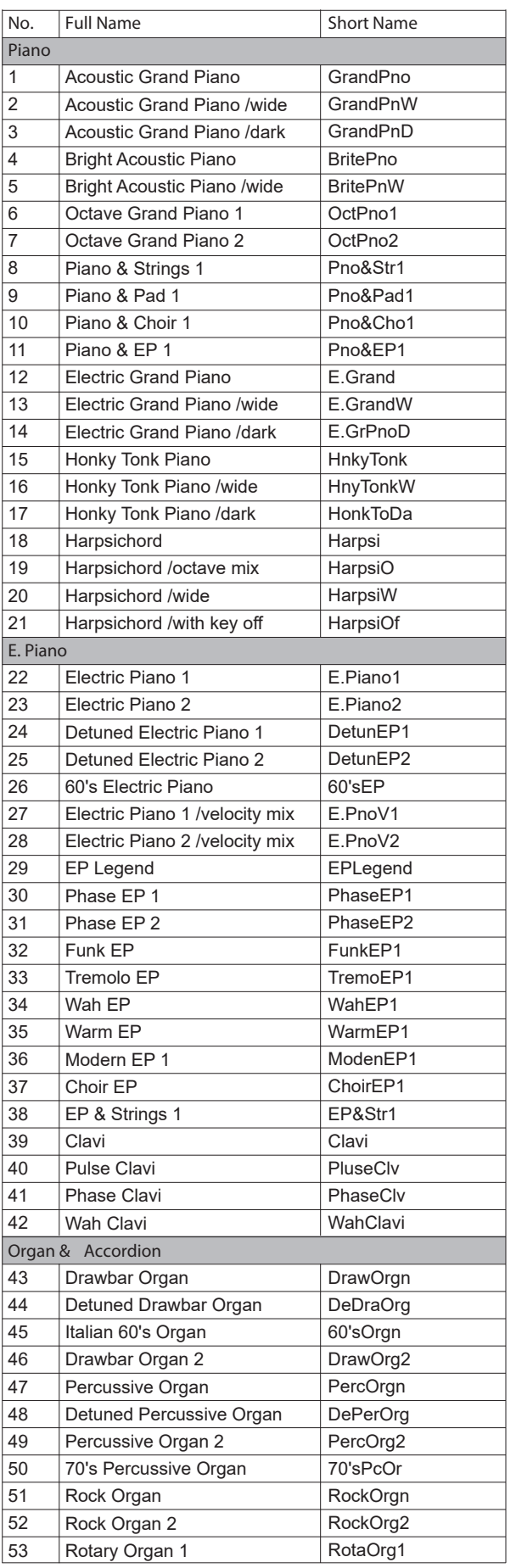

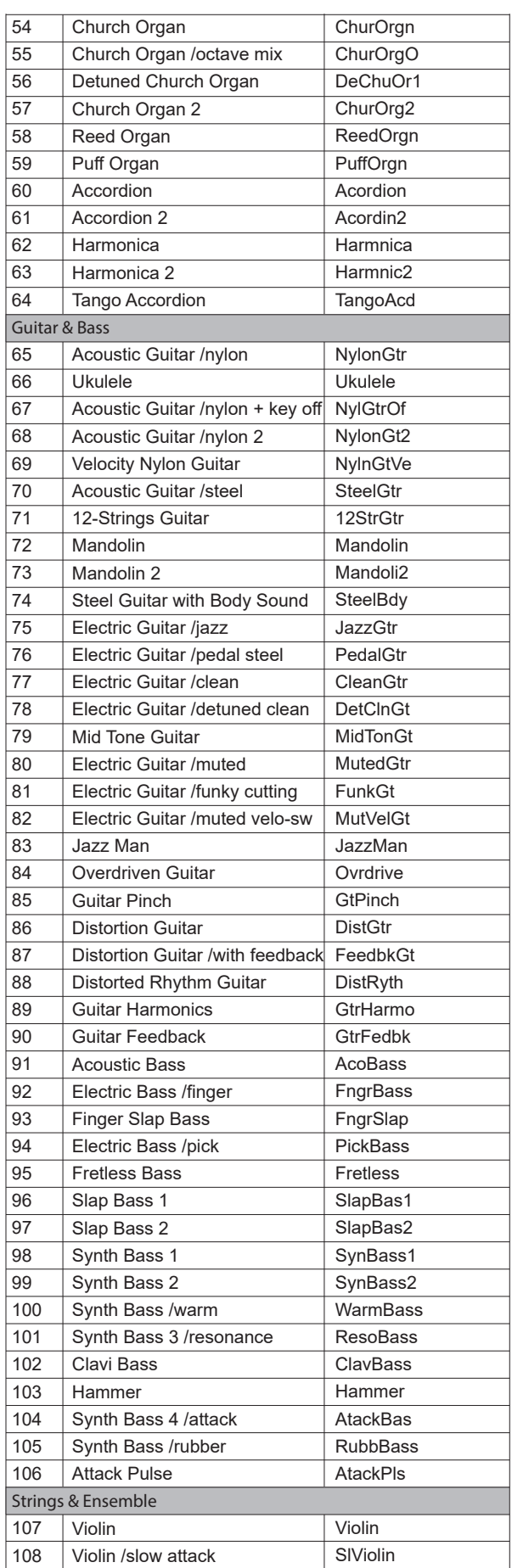

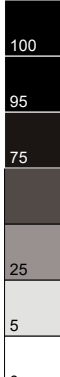

 $|0$ 

 $\bigoplus$ 

 $\ddot{\bullet}$ 

## Список звуков

 $\overline{\bigoplus}$ 

 $\ddot{\bullet}$ 

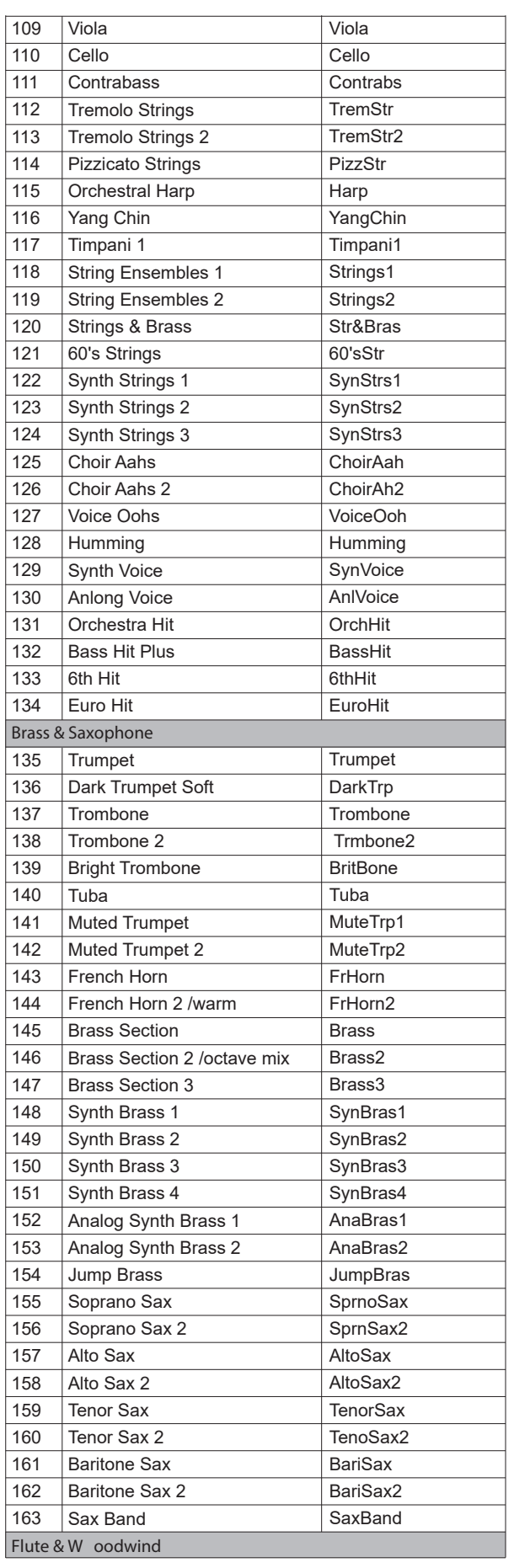

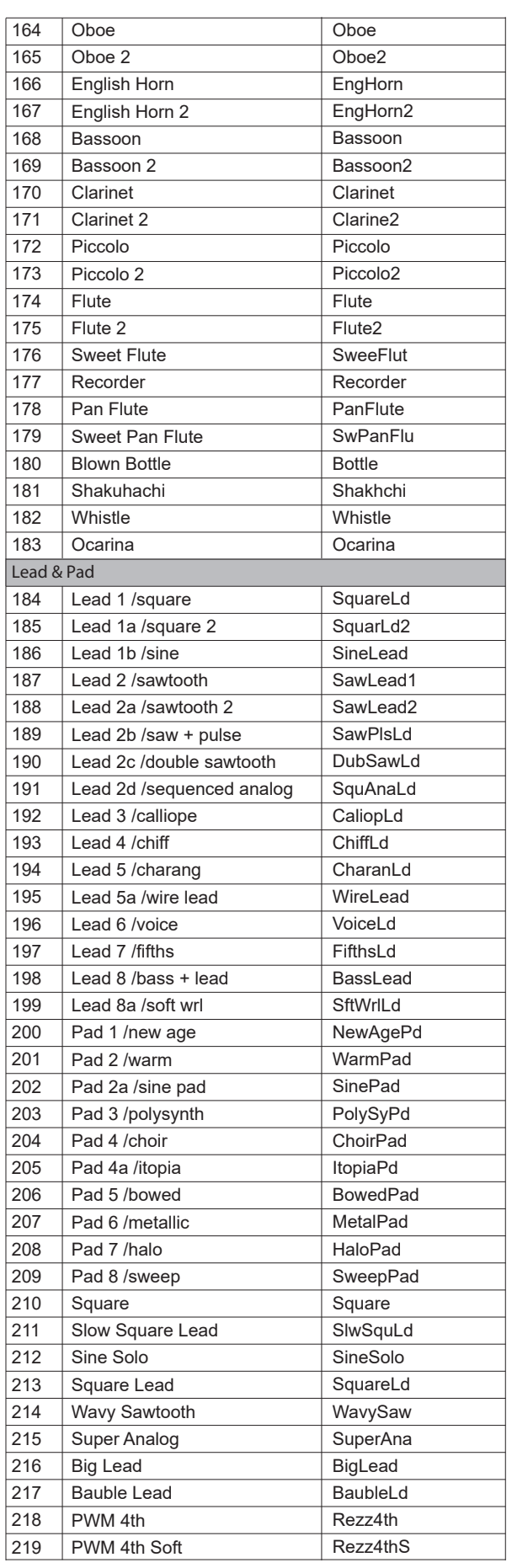

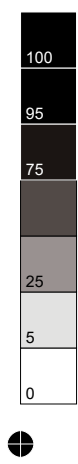

## Список звуков

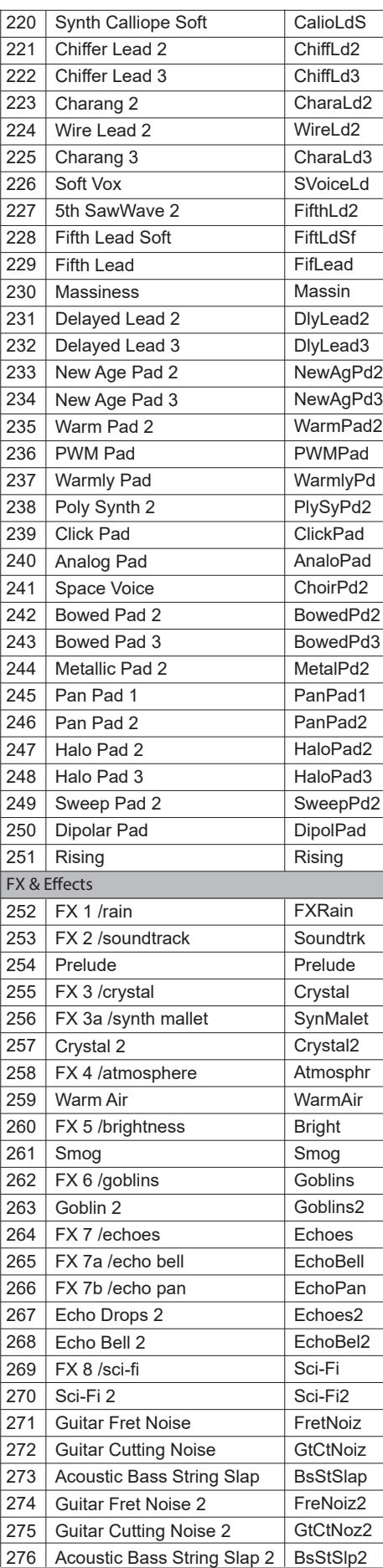

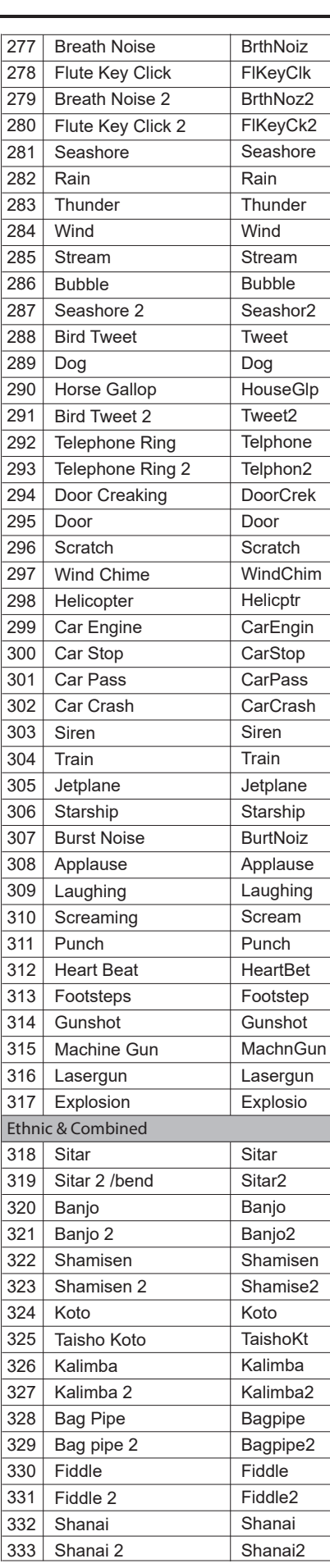

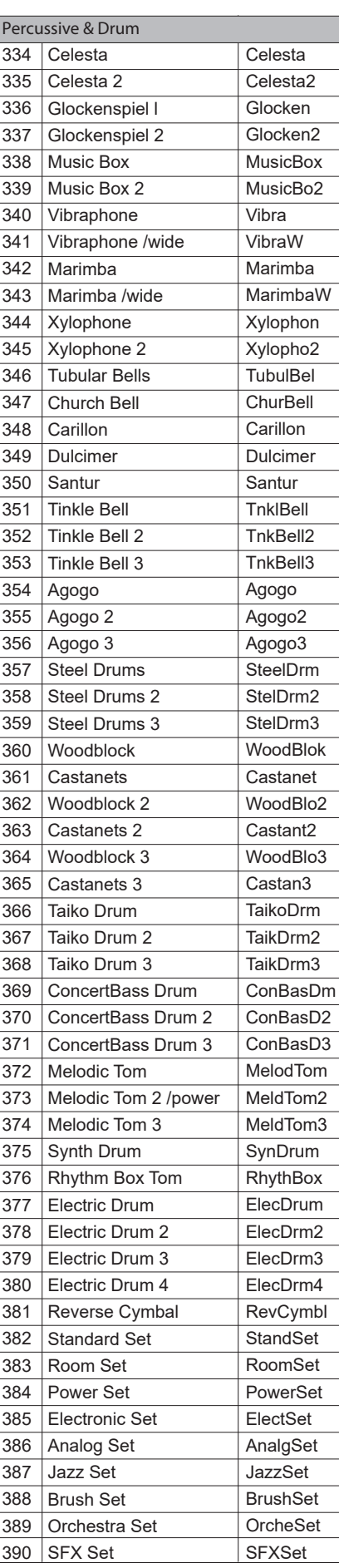

 $\overline{\varphi}$ 

♠

 $\clubsuit$ 

# Список стилей

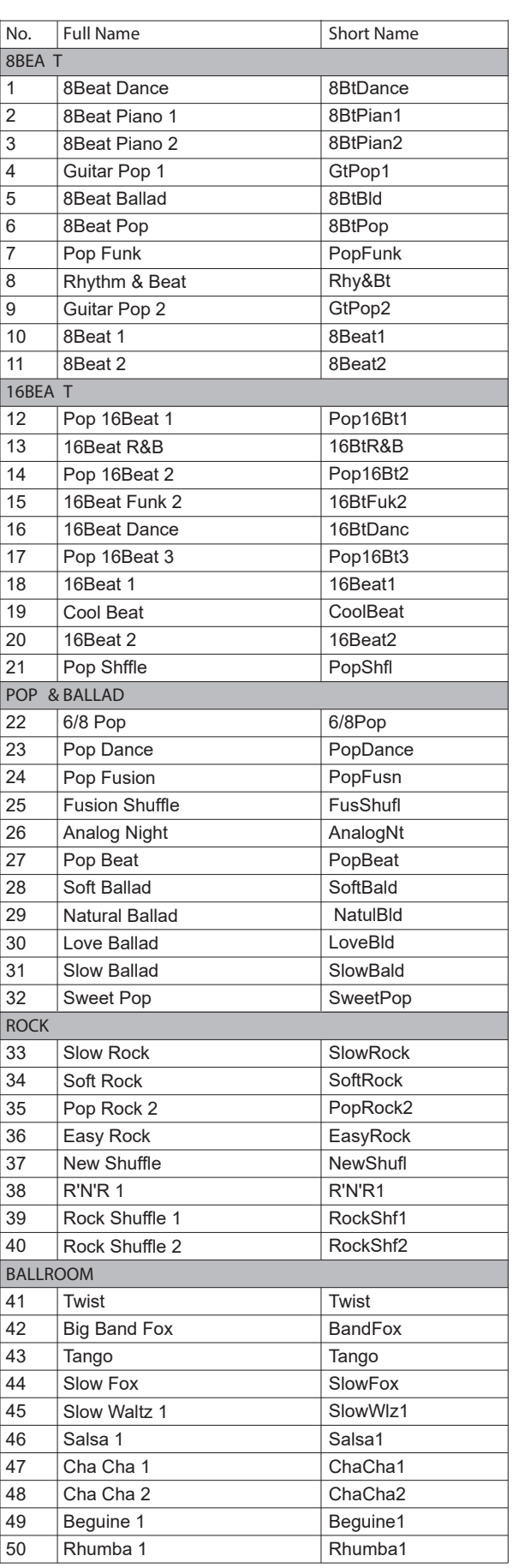

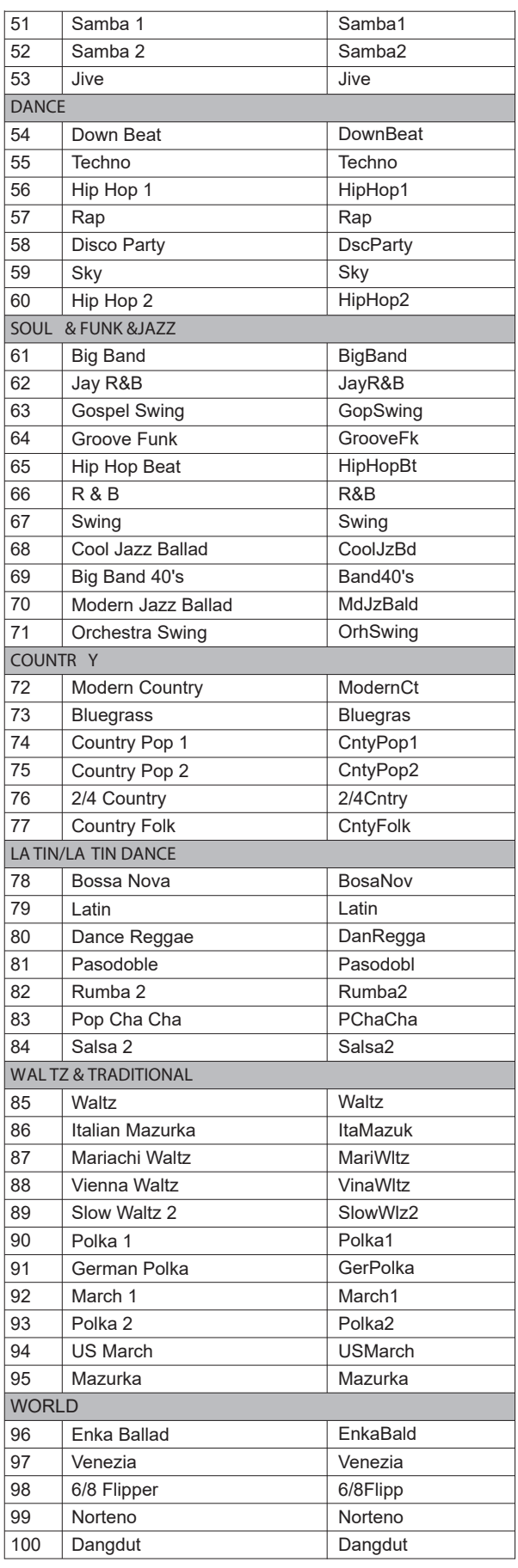

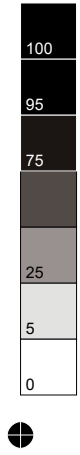

# Список песен

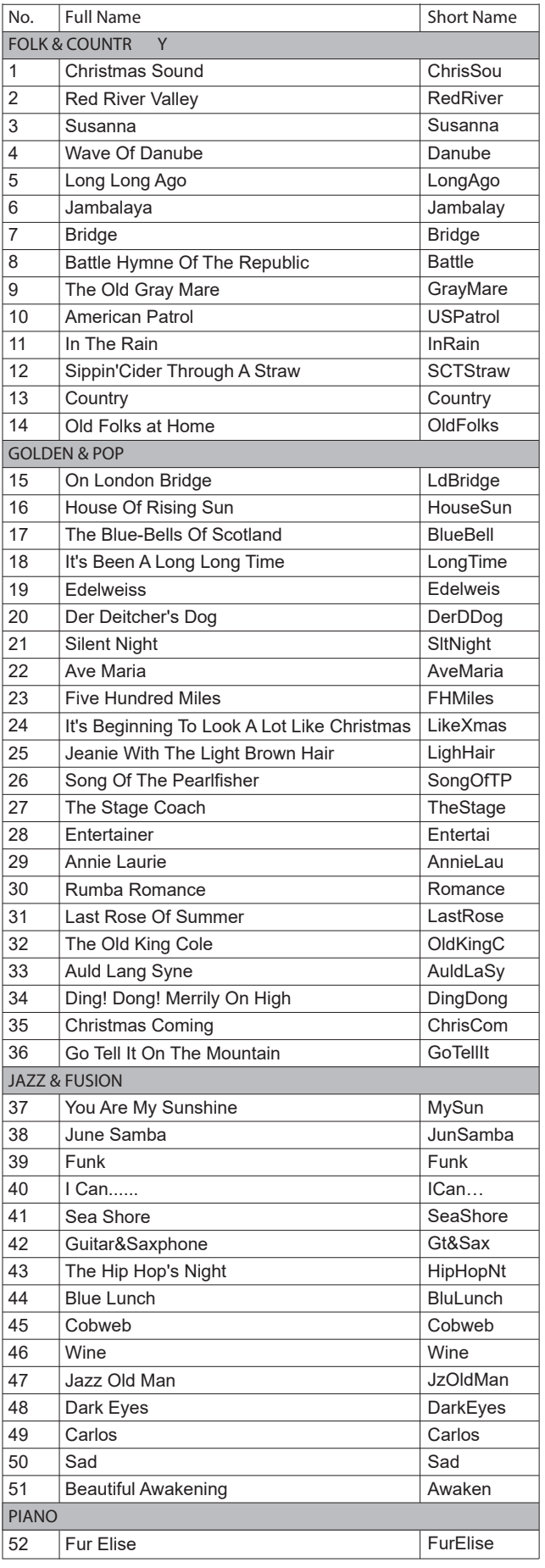

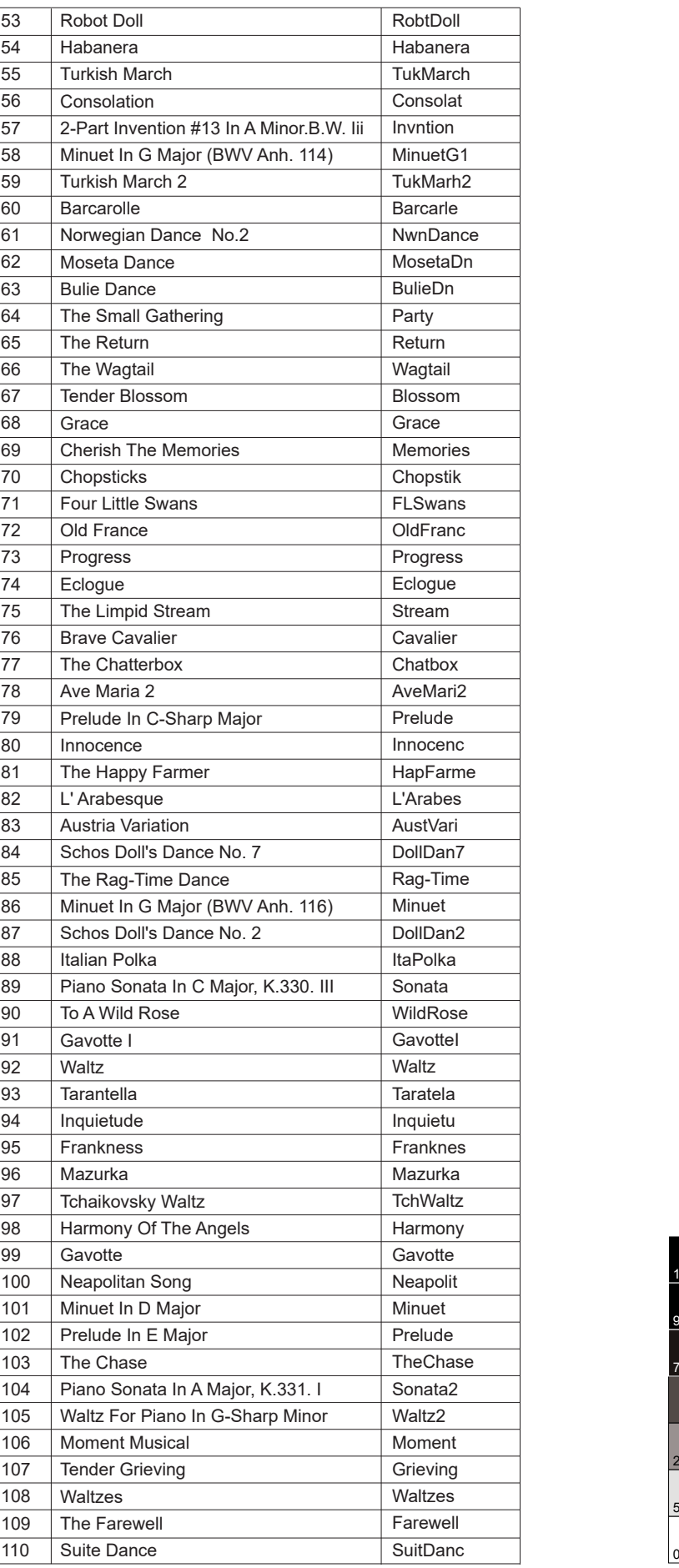

 $\overline{\bigoplus}$ 

 $\ddot{\bullet}$ 

# Список демонстраций

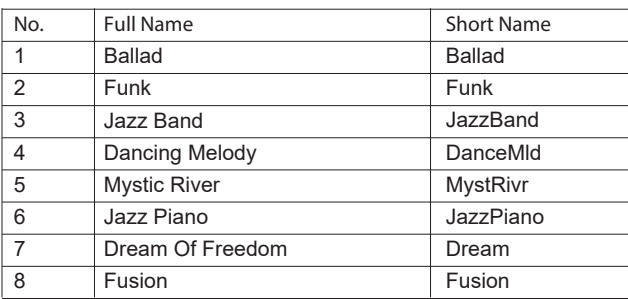

# Список аккордов

![](_page_26_Picture_518.jpeg)

![](_page_26_Figure_4.jpeg)

♠

## Таблица реализации MIDI

![](_page_27_Picture_59.jpeg)

· Mode 1: OMNI ON, POLY

· Mode 2: OMNI ON, MONO

- $\circ$ : YES · Mode 3: OMNI OFF, POLY
- · Mode 4: OMNI OFF, MONO ×: NO
- M17\_G08
- $\bullet$